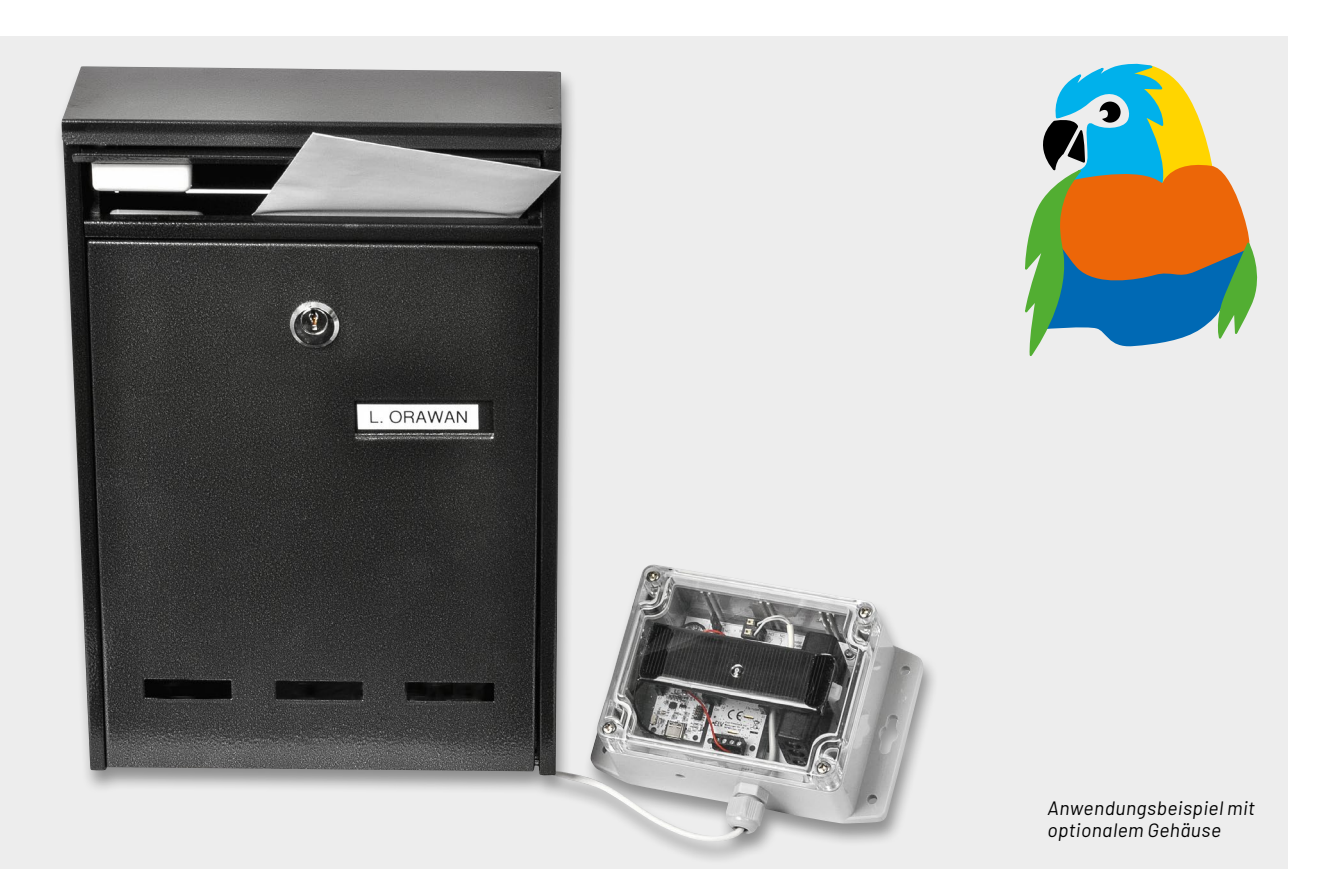

# **Vielseitig und wetterfest**

# **LoRIS Erweiterungsmodul Adapterplatine 1 LoRIS-EM-AP1**

**Das LoRIS Erweiterungsmodul Adapterplatine 1 erlaubt die Kombination mehrerer LoRIS-Module und den einfachen Einbau in ein optionales Installationsgehäuse (IP67). Die Module können wahlweise neben- oder auch übereinander miteinander kontaktiert werden. Die Platine bietet zudem Platz für eine Spannungsversorgung mit Batterien. Eine Beschaltung für ein Kontaktinterface, z. B. für den Anschluss eines Tasters, Reed-Kontakts oder eines geeigneten PIR-Moduls, ist ebenfalls vorhanden. Somit ist die Adapterplatine sehr gut für den praktischen Einsatz von verschiedenen LoRIS-Modulen in einem wetterfesten, optional erhältlichen Gehäuse geeignet. Durch den transparenten Deckel wird die Verwendung von Solarmodulen mit dem LoRIS Powermodul Energy Harvesting möglich.**

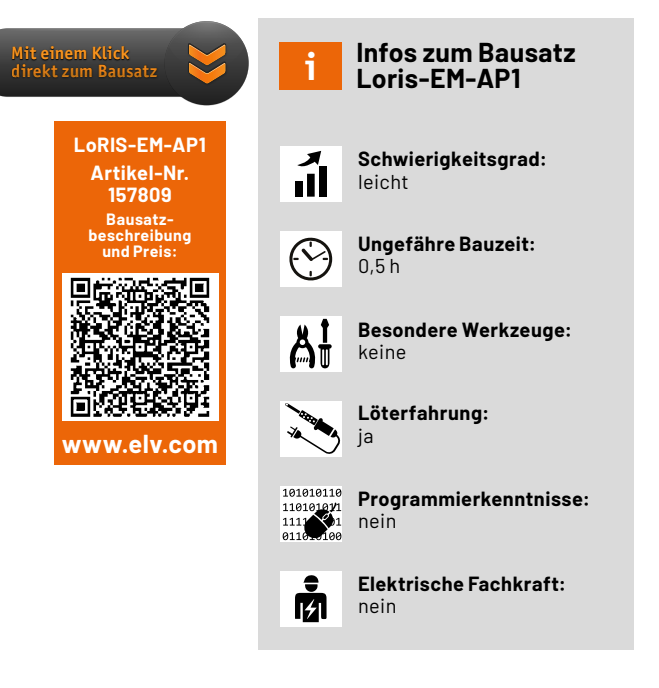

# **Erweiterungsmodul**

Im Unterschied zu den bisherigen LoRIS-Applikations- und Powermodulen handelt es sich bei der Adapterplatine (Bild 1) um ein Erweiterungsmodul. Es stellt zwar auch eine Funktionalität in Form eines Kontaktinterfaces wie das LoRIS-Contact1 [1] dar, ist aber hauptsächlich dafür gedacht, LoRIS-Module neben- bzw. übereinander in einem wetterfesten Gehäuse (IP67, siehe Zubehör) zu platzieren. Das Erweiterungsmodul kann bei Bedarf um einen Batteriehalter für zwei Micro-Batterien oder eine Kombination aus Solarmodul(en) und dem LoRIS Powermodul Energy Harvesting (siehe Zubehör) ergänzt werden.

Im Auslieferungszustand der LoRIS-Base ist die Firmware für die Verwendung der beiden Kontakteingänge IN1 und IN2 ausgelegt und damit auch für die Kontaktinterface-Schnittstelle auf dem Modul LoRIS-EM-AP1 geeignet. Bei anderen LoRIS-Modulen entfällt diese Funktion leider und die entsprechende Firmware des jeweiligen Moduls muss dann auf die LoRIS-Base geflasht werden.

Eine genaue Anleitung zur LoRIS-Base und die Integration in eine Netzwerkinfrastruktur sowie der Flashvorgang sind in dem Beitrag zur LoRIS-Base im ELVjournal 4/2021 beschrieben, der unter [2] kostenlos heruntergeladen werden kann.

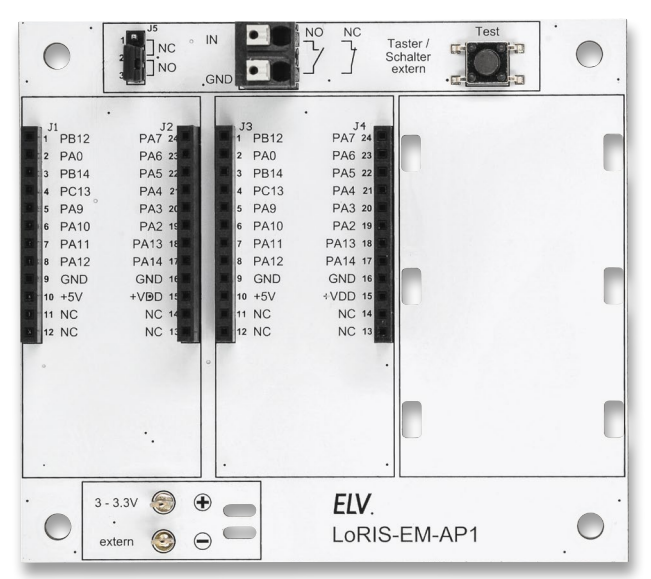

*Bild 1: LoRIS Erweiterungsmodul Adapterplatine 1 LoRIS-EM-AP1 Bild 2: Minimalkonfiguration mit Batterieversorgung*

# **Kombinationsbeispiele und Spannungsversorgung**

In Bild 1 ist die Adapterplatine fertig aufgebaut ohne zusätzliche Hardware dargestellt. Zur Grundausstattung wird immer eine LoRIS-Base [2] benötigt. Zur Minimalkonfiguration gehört dann noch eine Spannungsversorgung.

Unser erstes Beispiel zeigt eine Anwendung mit einer Batterieversorgung (Bild 2). Die Spannungsversorgung erfolgt direkt über den Anschluss der Systemspannung (3−3,3 V). Hierfür kommen zwei Batterien vom Typ Micro (AAA/LR03) plus Batteriehalter zum Einsatz (siehe Zubehör). Es muss darauf geachtet werden, dass die maximale Spannung von 3,3 V nicht überschritten wird. In dieser Konstellation ist eine einfache Anwendung mit dem integrierten Kontaktinterface möglich.

Wie man erkennt, ist neben dem LoRIS-Base-Modul noch ein zusätzlicher Steckplatz vorhanden. Beide Steckplätze sind parallel miteinander verbunden. Weitere Zusatzmodule können also in diesen freien Steckplatz oder direkt auf dem Base-Modul eingesetzt werden.

Eine weitere Möglichkeit zur Spannungsversorgung besteht darin, das LoRIS-Buttoncell Powermodul (LoRIS-PM-BC) [3] zu verwenden, wie es in Bild 3 zu sehen ist. Hier kommt die Energie aus zwei kleinen Knopfzellen. Die Elektronik des Powermoduls sorgt dafür, dass die Ausgangsspannung immer konstant 3,3 V beträgt, unabhängig von der Batteriespannung. Hierdurch ergibt sich im Gegensatz zum ersten Beispiel eine bessere Energieausbeute, da das LoRIS-Buttoncell Powermodul die volle Kapazität der Batterien ausnutzen kann.

**ELV** 

PA6

PA!

 $PA<sub>c</sub>$ 

 $PA<sup>3</sup>$ 

**PA13** 

 $PA14$ 

GND

+VDD

 $PAC$ 

PB<sub>14</sub>

PC13

PA<sub>10</sub>

**PA11** 

 $PA12$ 

GND

 $+5V$ 

 $PAC$ 

Der integrierte Boost-Converter arbeitet hinab bis zu einer Batteriespannung von 1,8 V. Es besteht auch die Möglichkeit, die beiden Knopfzellen durch eine extern zugeführte Spannung zu ersetzen. Als externe Spannung für das LoRIS-Buttoncell kann eine Spannung von 3−5,5 V genutzt werden.

**Hinweis:** Der Betrieb von LoRIS-Modulen, die eine höhere Stromversorgung benötigen (z. B. LoRIS-AM-GPS), sollte idealerweise nicht mit Knopfzellen realisiert werden, da diese sehr schnell erschöpft sind und somit keine lange Laufzeit ermöglichen. Der Einsatz von Knopfzellen in Verbindung mit dem LoRIS-Buttoncell sollte daher nur für sehr stromsparende Anwendungen vorgesehen werden. Zu beachten ist auch, dass die Qualitätsunterschiede bei Knopfzellen sehr groß sind, sodass es bei minderwertigen Knopfzellen generell zu Problemen beim Betrieb der LoRIS-Base auch in sehr stromsparenden Anwendungen kommen kann.

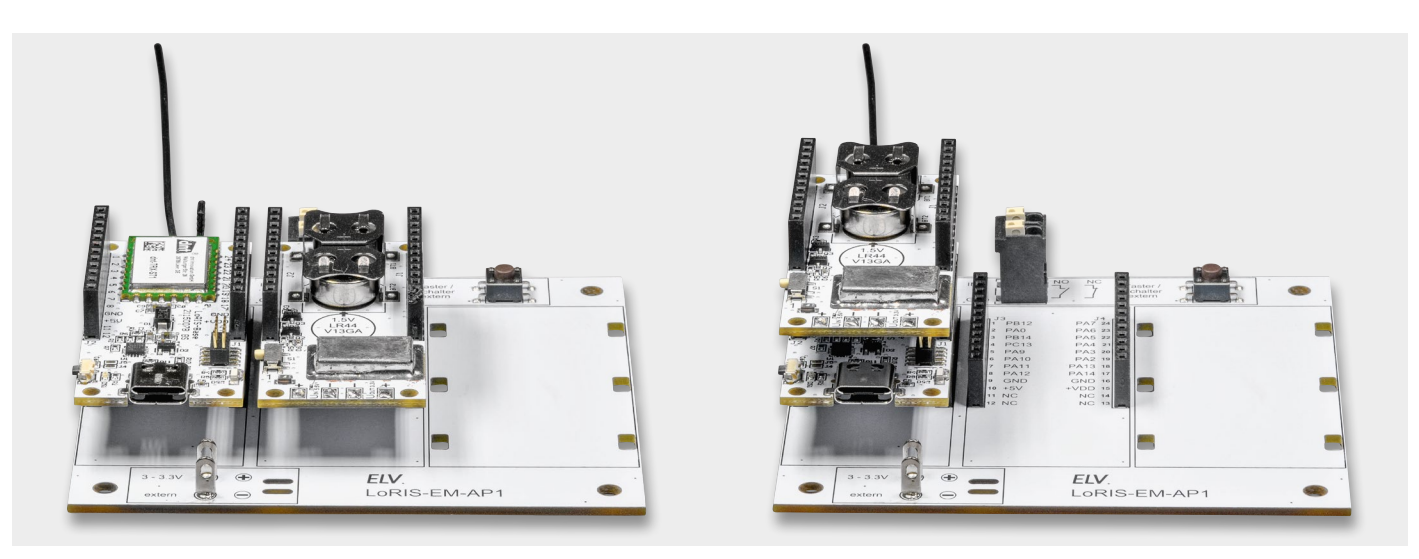

*Bild 3: Spannungsversorgung mit dem Loris-Buttoncell. Beide Kombinationsmöglichkeiten (nebeneinander und übereinander) sind technisch identisch.*

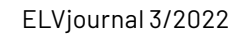

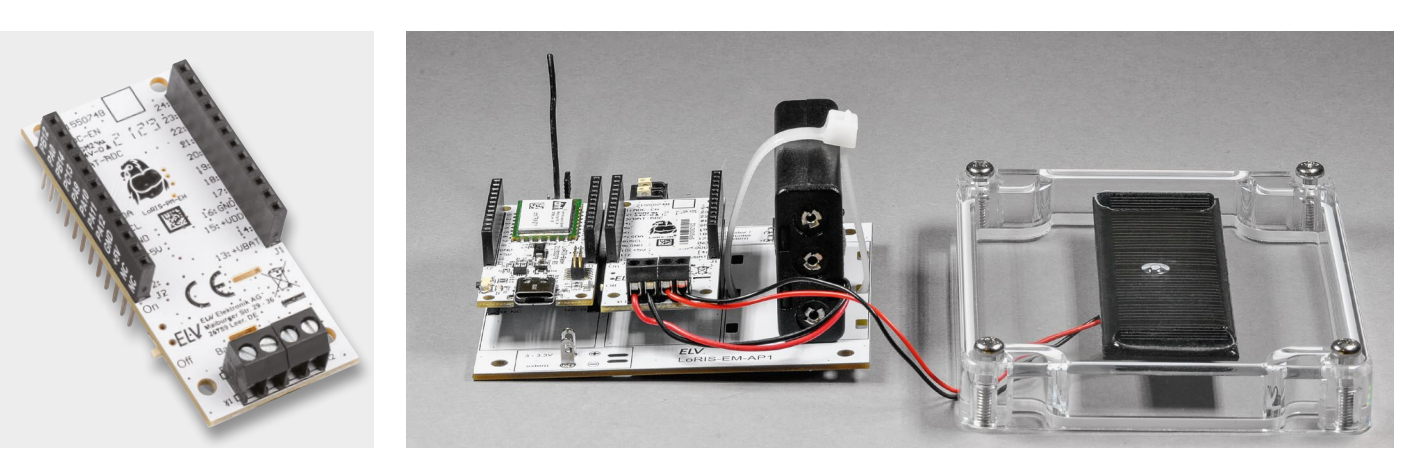

*Bild 4: LoRIS Powermodul Energy Harvesting Bild 5: Anwendungsbeispiel mit LoRIS Powermodul Energy Harvesting und Solarmodul*

# **Autark durch Energy-Harvesting**

Kommen wir nun zu einer weiteren interessanten Möglichkeit der Spannungsversorgung, und zwar mit Solarenergie. Für das LoRIS-System ist ein Solar-

Energy-Harvesting-Modul erhältlich (Bild 4). Das LoRIS-EnergyHarv [4] ist speziell für Solaranwendungen gedacht und speichert Solarenergie z. B. in NiMH-Akkus oder Super-Kondensatoren. Wie so eine Beispielanwendung aussieht, zeigt Bild 5.

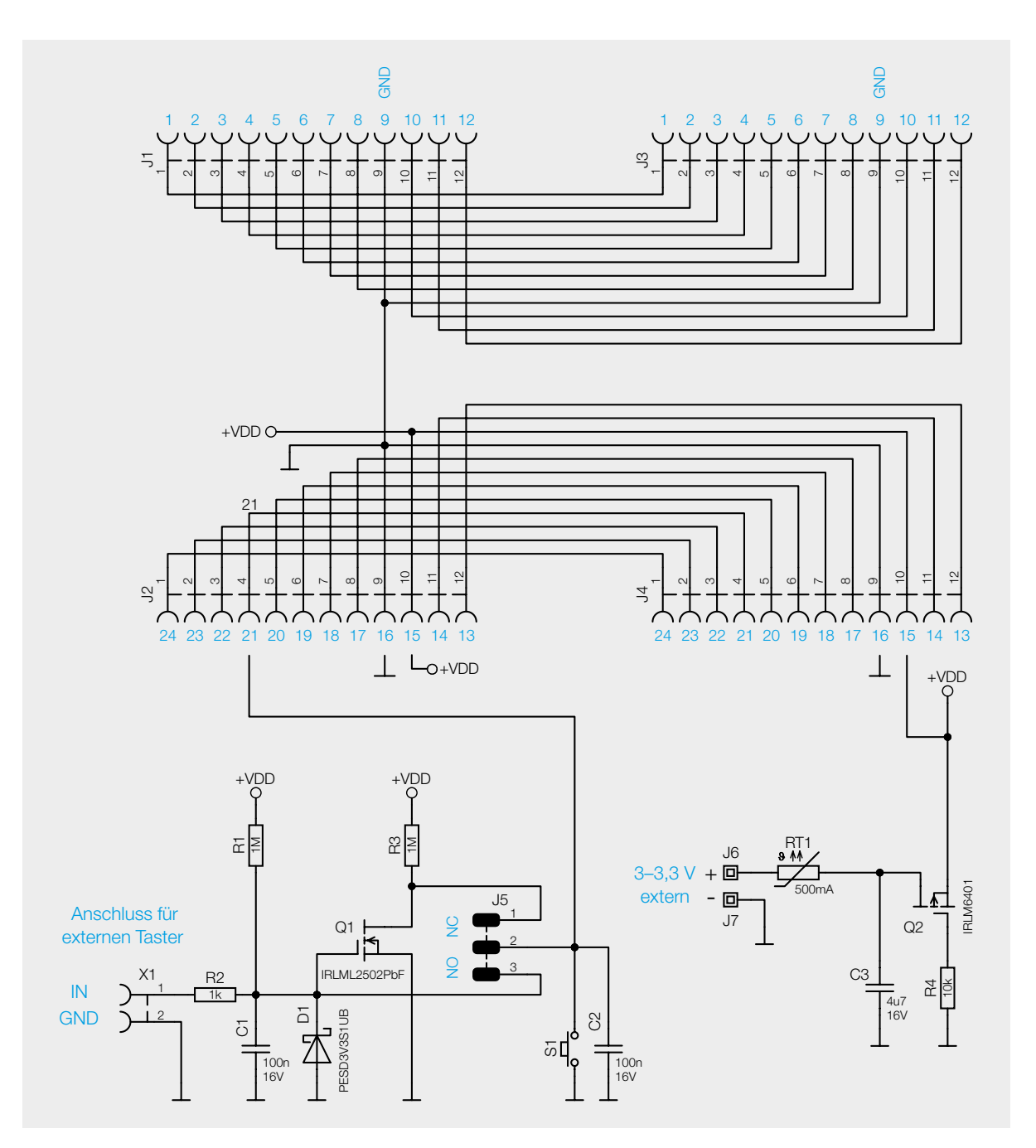

*Bild 6: Schaltbild des LoRIS-EM-AP1*

Neben dem LoRIS-EnergyHarv werden außerdem eine Solarzelle (siehe Zubehör) und ein Akkupack benötigt. Die Solarzelle, die in unserem Fall maximal 4 V/80 mA bei ausreichender Sonneneinstrahlung liefert, erzeugt genug Energie, um herkömmliche NiMH-Akkus aufzuladen. Die Akkus speisen dann die LoRIS-Base und ggf. noch weitere Zusatzmodule. Weitere Informationen zu diesem Modul sind in der Bauanleitung vom LoRIS-EnergyHarv zu finden. Das Bild 5 zeigt auch, wie die Solarzelle im oberen Gehäusedeckel eingeklebt wurde. Nähere Details sind im Abschnitt "Nachbau" beschrieben.

#### **Schaltung**

Wie man im Schaltbild (Bild 6) erkennt, ist die Schaltung der Adapterplatine recht übersichtlich. Neben einem Verpolungsschutz gibt es eine Eingangsbeschaltung für das Kontaktinterface.

An die Anschlüsse J6 und J7 kann eine Versorgungsspannung mit einer maximalen Spannung von 3,3 V angeschlossen werden. Hier greifen zwei Schutzmaßnahmen. Zum einen wird mit der reversiblen Sicherung RT1 der Strom im Fehlerfall (z. B. Kurzschluss) begrenzt und zum anderen mit Q2 ein Schutz gegen Verpolung realisiert.

Die Eingangsbeschaltung für den Schaltkontakt ist so konfigurierbar, dass sowohl Öffner als auch Schließer verwendet werden können. Die Auswahl wird mit der Steckbrücke J5 vorgenommen. Die Bezeich-

**INT** 

nung "NO" steht für "normally open", was übersetzt so viel heißt wie "im Normalfall offen". In diesem Fall kann ein normaler Schließerkontakt verwendet werden. Das Gegenteil hiervon ist "NC", also "normally closed". Hier ist der Schaltkontakt normalerweise geschlossen.

Der Widerstand R2 und der Kondensator C1 dienen in der Eingangsbeschaltung als Tiefpassfilter und unterdrücken Störsignale. Die Transilschutzdiode D1 begrenzt eventuell auftretende Spannungsspitzen auf ca. 3,3 V. Der relativ hochohmige Widerstand R1 dient als Pull-up-Widerstand. Mit Transistor Q1 ist ein Inverter realisiert, der die Auswahl zwischen dem nichtinvertierten und invertierten Signal erlaubt.

Möchte man die Funktion der LoRIS-Base auch ohne externe Beschaltung testen, kann der Taster S1 betätigt werden, der eine Sendeaktion auslöst. Siehe hierzu auch die Bauanleitung der LoRIS-Base [1].

#### **Nachbau**

 $\frac{C}{E}$ 

Der Nachbau gestaltet sich recht einfach, da die SMD-Bauteile schon vorbestückt sind (Bild 7).

> $\sqrt{2}$ **TANK**

**CON**  $\left( \alpha \right)$   $\begin{array}{|c|c|}\n 82 \\
\hline\n 81 * R3 \\
\hline\n 998 \\
\hline\n 998 \\
\hline\n 998\n \end{array}$ 

HE.

爤

 $\overline{\bullet}$ 

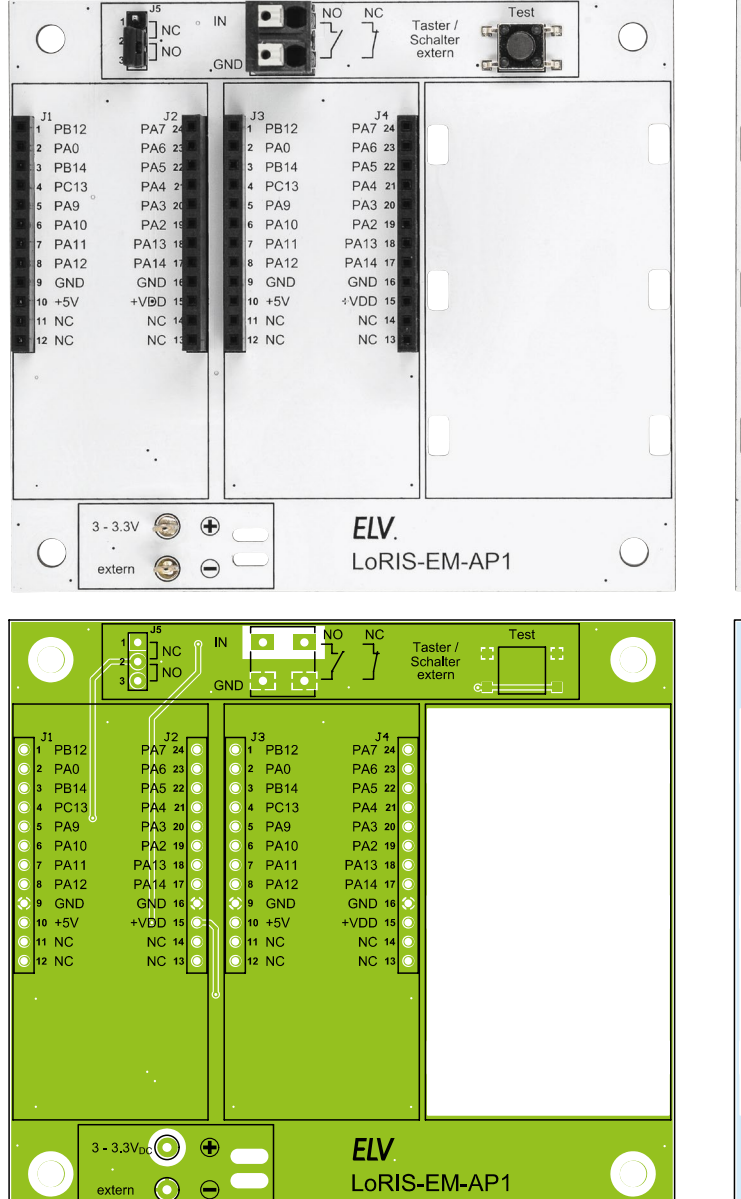

*Bild 7: Platinenfotos und Bestückungdrucke*

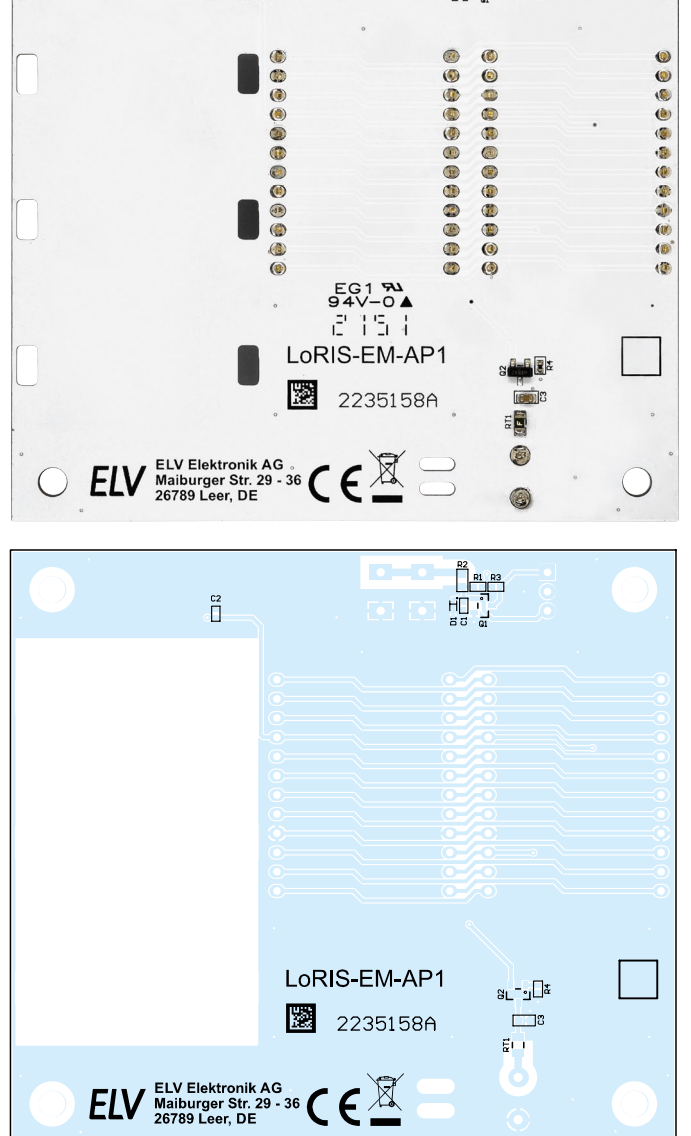

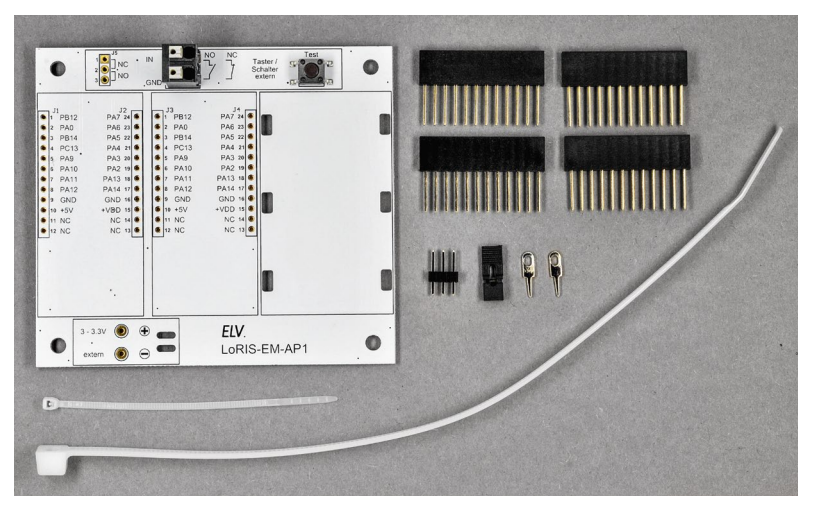

*Bild 8: Lieferumfang des Bausatzes*

Es müssen nur die in Bild 8 dargestellten Bauteile bestückt werden. Die Buchsenleisten werden von oben in die Platine eingesetzt und auf der Unterseite verlötet. Die Anschlussdrähte sind systembedingt sehr lang und müssen kurz über der Lötstelle abgeschnitten werden. Nun brauchen nur noch die 3-polige Stiftleiste und die beiden Lötstifte verlötet zu werden.

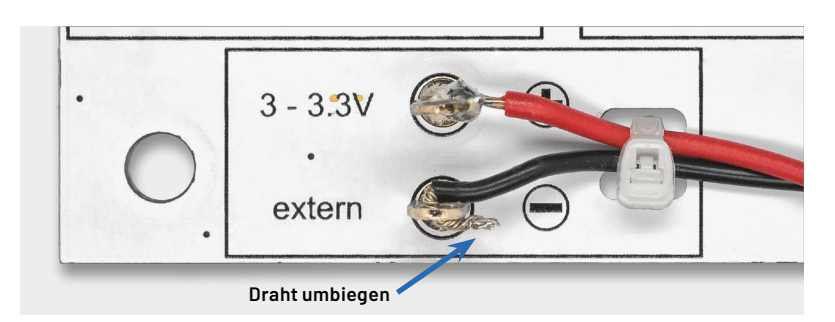

*Bild 9: So werden die Anschlusskabel des Batteriehalters mit einem Kabelbinder fixiert.*

*Zweikomponentenkleber Solarzelle*

*Bild 10: Die Solarzelle wird nur an den Seiten mit Kleber fixiert.*

Die Stiftleiste J5 dient zur Konfiguration des Kontakteinganges und wird bei Bedarf mit einer Steckbrücke (Jumper) versehen, wie im Abschnitt "Anwendungsbeispiel" erklärt.

Beim Anschluss eines Batteriehalters ist Folgendes zu beachten: Die Anschlusskabel müssen aus Sicherheitsgründen mit einem Kabelbinder (kurz) fixiert werden (Bild 9). Die blanken Anschlussdrähte werden durch die Lötöse geführt und anschließend umgebogen. Dies ist in Bild 9 beim schwarzen Kabel gut zu erkennen.

Der längere Kabelbinder ist zur Befestigung des Batteriehalters gedacht. Hierfür befinden sich in der Platine längliche Bohrungen. Möchte man einen Batteriehalter für drei Micro-Batterien befestigen, muss dieser hochkant montiert werden, wie in Bild 5 dargestellt.

Möchte man die Schaltung mit Solarenergie, also mit Solarmodul und LoRIS-EnergyHarv versorgen, sind folgende Punkte zu beachten: Zum Betrieb wird eine Solarzelle benötigt (siehe Zubehör). Möchte man das als Zubehör angebotene Gehäuse mit transparentem Deckel verwenden empfiehlt es sich, die Solarzelle von unten in den Deckel zu kleben (siehe Bild 10).

Als Kleber sollte ein Zweikomponentenkleber verwendet werden. Es reicht aus, wenn man nur die Seiten mit sehr wenig Kleber fixiert. Die Betonung liegt auf "wenig", denn zu viel Klebstoff würde die lichtempfindliche Fläche der Solarzelle beeinträchtigen (abdecken). Kleber aus der Heizklebepistole sind hierfür nicht geeignet!

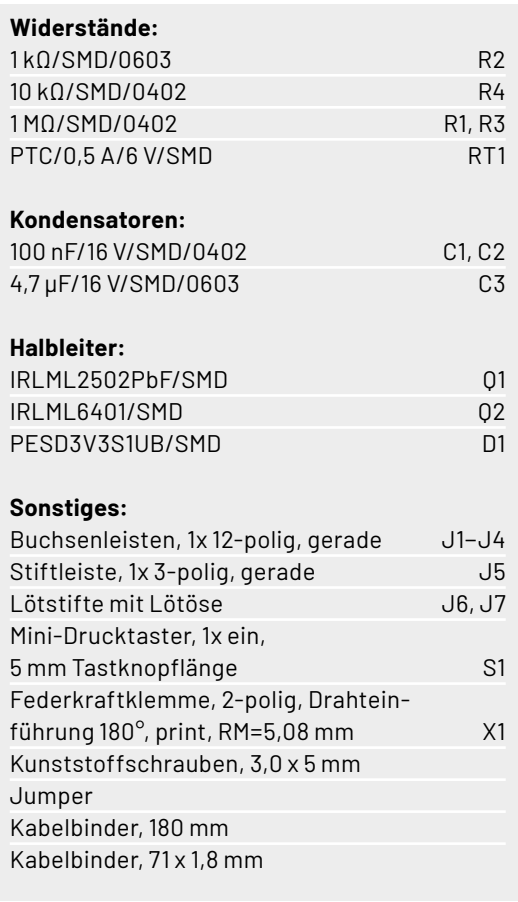

Stückliste

Stückliste

# **Gehäuseeinbau**

Ein Installationsgehäuse erlaubt die Anwendung auch im Außenbereich. Das empfohlene Gehäuse aus dem Zubehör verfügt über die Schutzart IP67 und ist somit für Feuchträume und Außenbereich geeignet. Bild 11 zeigt eine typische Anwendung mit einer LoRIS-Base und einem externen Reed-Kontakt. Wie man dieses Anwendungsbeispiel (Briefkastenmelder) konfiguriert, wird im Abschnitt "Anwendungsbeispiel" erklärt.

Die Platine wird mit vier Kunststoffschrauben 3 x 5 mm im Gehäuseunterteil befestigt. In unserem Beispiel wird ein Reed-Kontakt (als Briefkastenmelder) eingesetzt. Die Durchführung ins Gehäuse geschieht mithilfe einer 12-mm-Kabelverschraubung (Bild 12), die in die untere Gehäusewand eingebracht wird. So entsteht ein wasserdichter Abschluss.

Wird das Gehäuse im Außeneinsatz montiert und ist zudem direktem Regenwasser ausgesetzt, empfiehlt sich ein Druckausgleich zwischen Gehäuseinnerem und der Umgebung. Hierfür gibt es im Handel sogenannte Druckausgleichelemente mit Schraubverschluss. Es können aber auch kostengünstige Druckausgleichmembrane (siehe Zubehör) verwendet werden.

Warum man einen Druckausgleich machen sollte, demonstriert der bekannte Gehäusehersteller Bopla sehr gut in einem Video [5]. Kurze Erklärung: Ist das Gehäuse direkt Regenwasser ausgesetzt, setzen sich zwangsläufig Wassertropfen auf dem Gehäuse ab. Da der Luftdruck zwischen dem Ge-

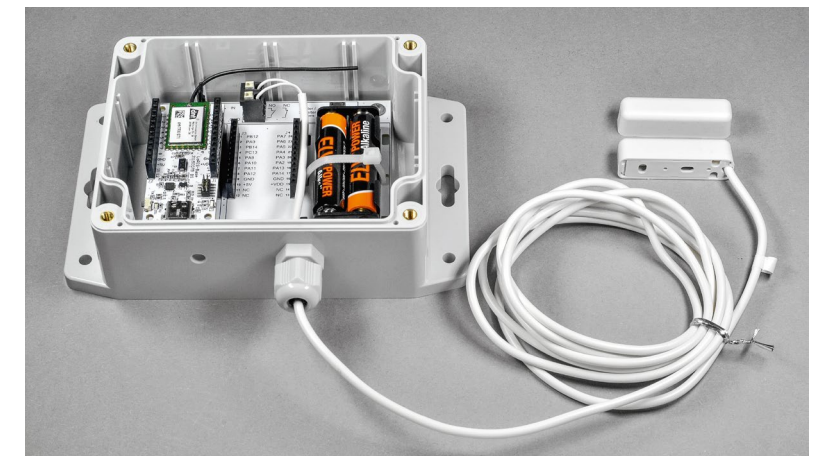

*Bild 11: Typisches Anwendungsbeispiel mit Gehäuse und Reed-Kontakt*

häuseinneren und der Umgebung unterschiedlich sein kann, könnte im Gehäuseinneren ein Unterdruck entstehen. Hierdurch würde Wasser in das Gehäuse hineingezogen. In diesem Fall hilft auch keine Gummidichtung mehr, sodass man um einen Druckausgleich nicht herumkommt. Das Besondere an diesen Druckausgleichelementen ist, dass sie aus einem wasserundurchlässigen Gewebe bestehen, wie man es von Outdoorjacken kennt. Nur Wasser bzw. Wassertropfen werden von außen abgewiesen − die Luft und auch normale Luftfeuchtigkeit können zirkulieren. Bild 13 zeigt solch eine Membran, die sehr einfach zu montieren ist.

Möchte man so eine Membran in das Gehäuse montieren, ist einfach auf der (wichtig!) Gehäuseunterseite ein kleines Loch (ca. 2–3 mm) zu bohren. Im Gehäuseinneren wird die selbstklebende Membran angebracht, wie in Bild 14 zu sehen ist.

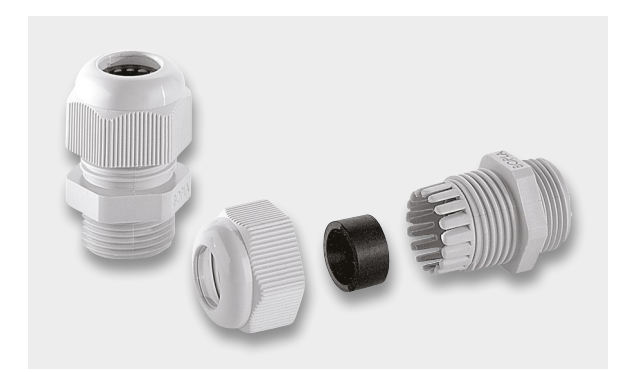

*Bild 12: Kabelverschraubung MBFO 12 (für Kabel 3−6,5 mm)* 

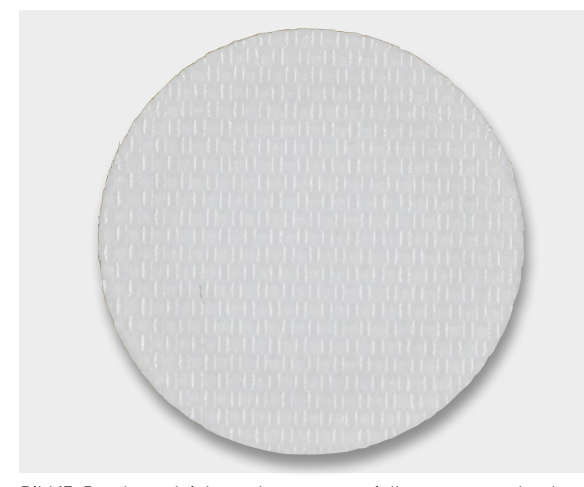

*Bild 13: Druckausgleichmembran aus speziellem wasserundurchlässigem Gewebe Bild 14: So wird eine Druckausgleichmembran montiert.*

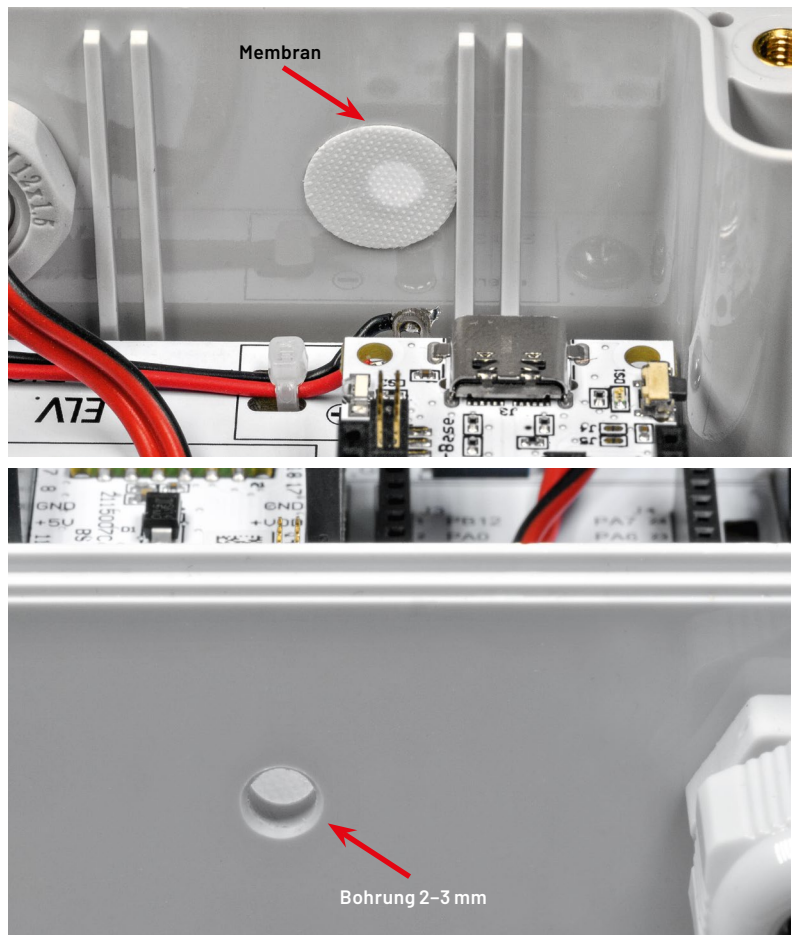

## **Anwendungsbeispiel Briefkastenmelder**

An einem praktischen Beispiel wollen wir nun die Funktionsweise des LoRIS-Systems in Verbindung

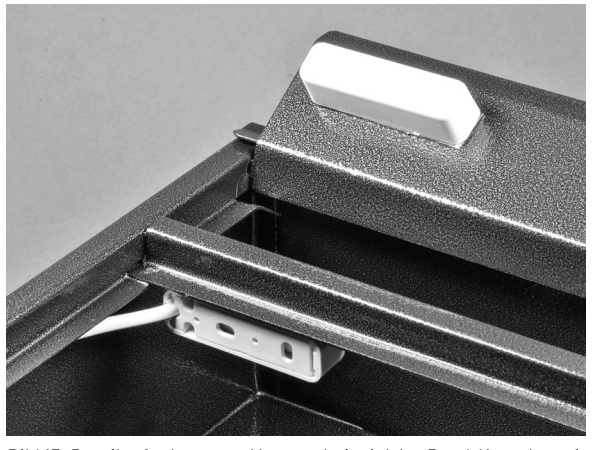

*Bild 15: Detailaufnahme zum Montagebeispiel des Reed-Kontakts mit Magnet an einer Briefkastenklappe (Briefkasten s. Titelbild)*

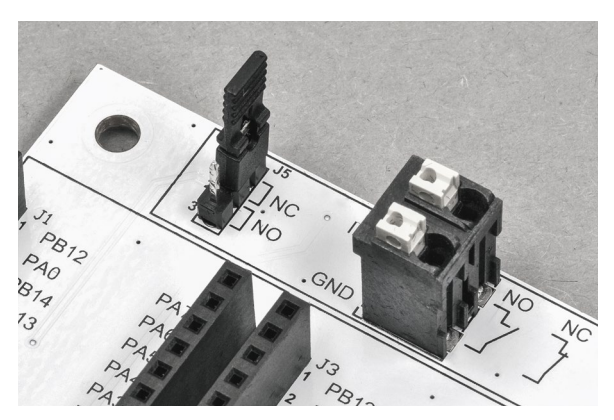

*Bild 16: Steckbrücke J5 und der Schalteingang*

mit unserer Adapterplatine und einem Gehäuse zeigen. Wir haben uns für einen Briefkastenmelder entschieden, denn hierfür wird nur die LoRIS-Base [2] und ein zusätzlicher Reed-Kontakt (siehe Zubehör) benötigt. Neben der Hardwarekonfiguration zeigen wir auch, wie man eine Meldung (Push-Nachricht) auf das Handy bzw. eine E-Mail bei Öffnung des Briefkastens generiert.

#### **Hardware**

Die Hardware für unser Beispiel ist in Bild 11 dargestellt. Die Spannungsversorgung erfolgt über zwei Batterien (Micro/AAA/LR03). Wie man erkennt, kommt ein Reed-Kontakt als Meldevorrichtung zum Einsatz. Möglich ist auch die Versorgung per Solarzelle und LoRIS Powermodul Energy Harvesting (s. Bild 5).

Der Reed-Kontakt kann z. B. an der Klappe des Briefkastens montiert werden (Bild 15). Beim Öffnen der Klappe wird mittels des Reed-Kontakts ein Sendesignal generiert. In diesem Fall muss der Schalteingang als "normally closed (NC)", also als Öffner konfiguriert werden. An der Steckbrücke J5 ist die Verbindung 1−2 (NC) zu brücken (Bild 16). Der Reed-Kontakt wird mit der Eingangsklemme X1 (IN/GND) verbunden.

#### **Firmware-/Softwarekonfiguration**

Die auf der LoRIS-Base ab Werk bereits aufgespielte Firmware kann direkt verwendet werden. Es ist für dieses Anwendungsbeispiel nicht nötig, eine separate Firmware zu flashen.

#### **Anlernen an The Things Network/TTS**

Wie man die LoRIS-Base in The Things Network/TTS einbindet, ist in der Anleitung der LoRIS-Base ausführlich erklärt [2, Downloads]. Deshalb gehen wir hier auf dieses Thema nicht weiter ein.

#### **Integration bei einem Internetdienst**

Die Daten, die bei The Things Network/TTS eintreffen, müssen anschließend weitergeleitet und verarbeitet werden, damit sie visualisiert werden bzw. eine Push-Nachricht auf das Smartphone oder eine E-Mail bei Auslösen des Reed-Kontaktes versendet wird. Die Grund-

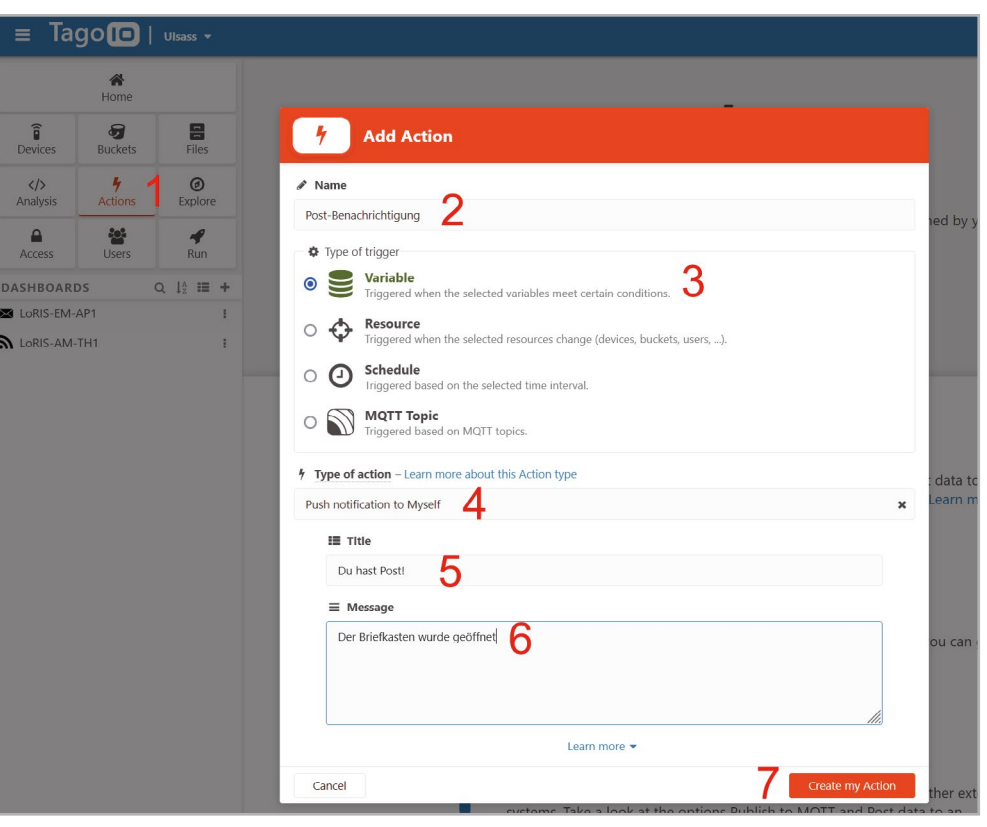

konfiguration am Beispiel des Dienstes Tago.io haben wir im ELVjournal gezeigt − den Beitrag kann man unter [6] kostenlos herunterladen. Hat man diese Vorarbeiten geleistet und empfängt wie beschrieben die Daten im Live-Inspector, hat man bei Tago.io die Möglichkeit, sogenannte Actions zu konfigurieren. Das sind Vorgänge, die durch definierte Ereignisse angestoßen werden.

Dazu wählt man im Hauptmenü des Tago.io-Admin-Fensters zunächst den Button Actions aus (**1**) und erzeugt mit + Add Action ein neues Action-Element.

Im nächsten Fenster wählt man einen Namen (**2**), den Typ des Triggers (Variable) (**3**) und dann die eigentliche Action aus, also z. B. eine "Push notification to myself" (**4**) oder Send E-Mail.

Schließlich definiert man einen Titel (**5**) und die Nachricht an sich (**6**). Anschließend erzeugt man mit Create my Action (**7**) den neuen Eintrag (Bild 17).

*Bild 17: Erzeugen der Action*

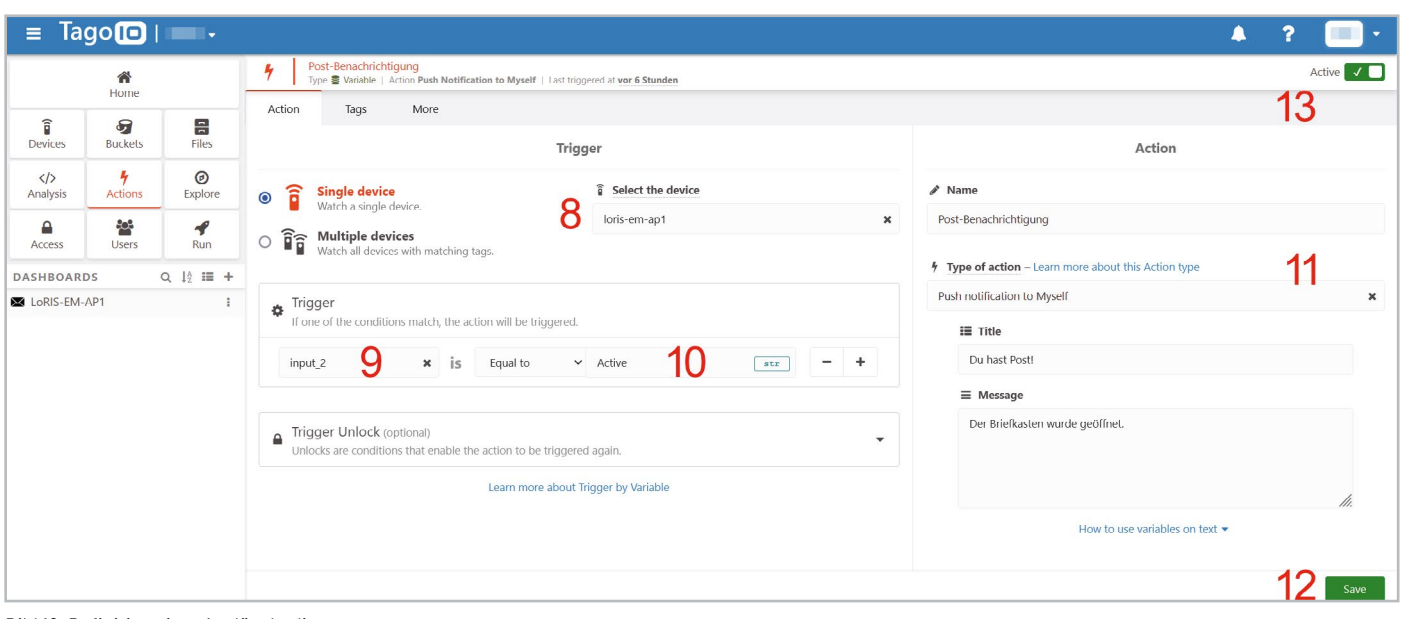

*Bild 18: Definition einer Auslösebedingung*

Um einen bestimmten Vorgang auszulösen, also beispielsweise das Senden einer Push-Nachricht oder einer E-Mail, muss zunächst ein Trigger erzeugt werden (Bild 18). Dieser Auslöser bestimmt, unter welchen Bedingungen eine Nachricht gesendet wird.

Dazu müssen wir unter "Select the device" unser mit The Things Network/TTS verbundenes Gerät auswählen (**8**). In unserem Fall heißt dies "loris-em-ap1". Dann muss beim Trigger die Variable "input\_2" ausgewählt werden (**9**). Diese wird daraufhin verglichen, ob sie dem String (str) Active gleicht (Equal to) (**10**).

Die Angaben auf der rechten Seite sind bereits vorausgefüllt (**11**), können im Nachhinein aber noch verändert werden. Anschließend wird die Action mit Save abgespeichert (**12**).

Die Action kann übrigens jederzeit aktiviert bzw. deaktiviert werden (**13**). So kann man im Fehlerfall zunächst prüfen, wo es hakt, und muss nicht die wenigen Push-Nachrichten bzw. E-Mails, die im kostenlosen Account inbegriffen sind (je 100/Monat), unnötig aufbrauchen.

Die App von Tago.io wird für die Benachrichtigung benötigt. Hat man diese auf seinem Smartphone oder Tablet installiert, sollte nun eine Benachrichtigung über die Öffnung des Briefkastens erscheinen (Bild 19). Ordnet man der Benachrichtigung durch die Tago.io-App in den Systemeinstellungen des Smartphones noch einen Ton zu, kann man sich zusätzlich akustisch informieren lassen. Die Nachrichten über ein Ereignis werden zudem in der App bzw. im Browser auf der Admin-Seite von Tago.io als Nachricht angezeigt, mit einem Datumsstempel versehen und gespeichert.

Die Erzeugung einer Action zum Versenden einer E-Mail erfolgt analog, hier müssen lediglich die E-Mail-Adresse des Empfängers sowie Betreff und Nachricht festgelegt werden. Der Trigger entspricht dem **EIV** obigen Beispiel der Push-Notfication.

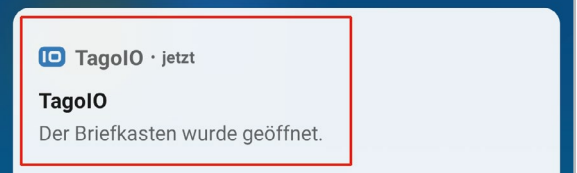

*Bild 19: Benachrichtigung auf dem Smartphone (Android)*

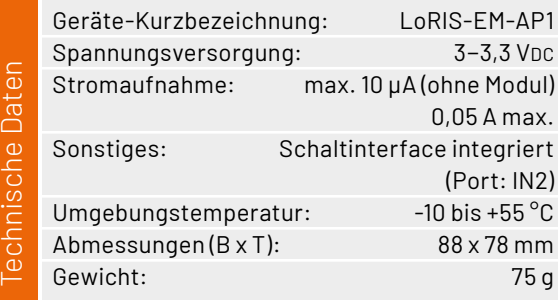

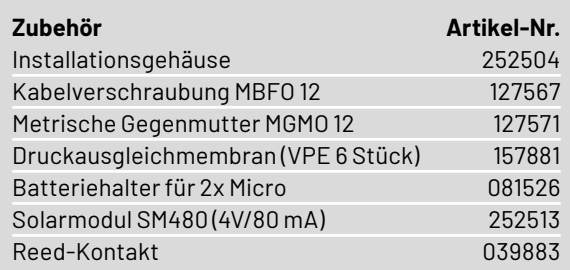

# **i Weitere Infos**

- [1] LoRIS-Contact1 Applikationsmodul Kontakt-Interface LoRIS-AM-CI1: Artikel-Nr. 156902
- [2] LoRIS-Base Experimentierplattform für LoRaWAN, LoRIS-BM-TRX1: Artikel-Nr. 156514
- [3] LoRIS-Buttoncell ARR-Bausatz Powermodul LR44, LoRIS-PM-BC: Artikel-Nr. 156745
- [4] LoRIS-EnergyHarv Powermodul Energy Harvesting, LoRIS-PM-EH: Artikel-Nr. 156839
- [5] Video Druckausgleichselement: https://www.youtube.com/watch?v=wKJfazq7UG4&t=1s
- [6] Einfach anzeigen − Datenweiterleitung und Visualisierung im LoRaWAN Teil 1: Artikel-Nr. 252466

Alle Links finden Sie auch online unter: de.elv.com/elvjournal-links